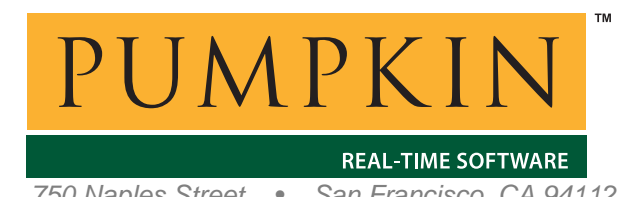

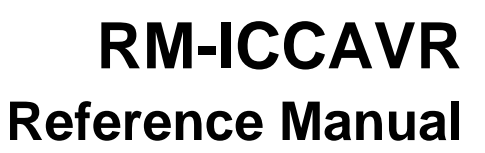

*750 Naples Street • San Francisco, CA 94112 • (415) 584-6360 • http://www.pumpkininc.com* 

# *Salvo Compiler Reference Manual – ImageCraft ICCAVR*

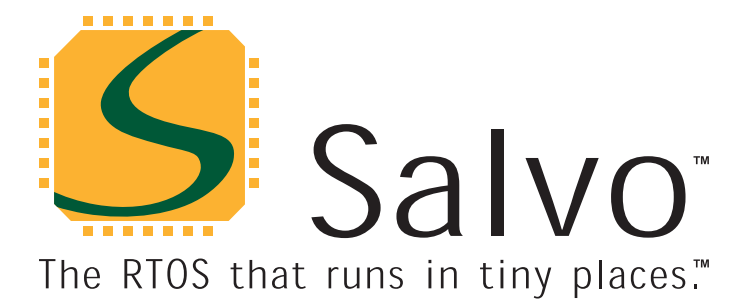

*© Copyright 2003 Pumpkin, Inc. last updated on May 21, 2004 All trademarks mentioned herein are properties of their respective companies.* 

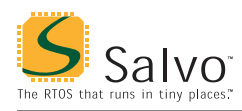

### **Introduction**

This manual is intended for Salvo users who are targeting Atmel ([http://www.atmel.com/\)](http://www.atmel.com/) AVR® and MegaAVR™ microcontrollers<sup>1</sup> with ImageCraft's (<http://www.imagecraft.com/>) ICCAVR C compiler.

### **Related Documents**

The following Salvo documents should be used in conjunction with this manual when building Salvo applications with ImageCraft's ICCAVR C compiler:

*Salvo User Manual Application Note AN-24* 

## **Example Projects**

Example Salvo projects for use with ImageCraft's ICCAVR C compiler and the ImageCraft IDE can be found in the:

```
\salvo\ex\ex1\sysv 
\salvo\tut\tu1\sysv 
\salvo\tut\tu2\sysv 
\salvo\tut\tu3\sysv 
\salvo\tut\tu4\sysv 
\salvo\tut\tu5\sysv 
\salvo\tut\tu6\sysv
```
directories of every Salvo for Atmel AVR and MegaAVR distribution.

## **Features**

Table 1 illustrates important features of Salvo's port to ImageCraft's ICCAVR C compiler.

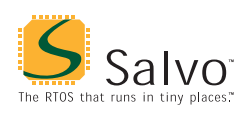

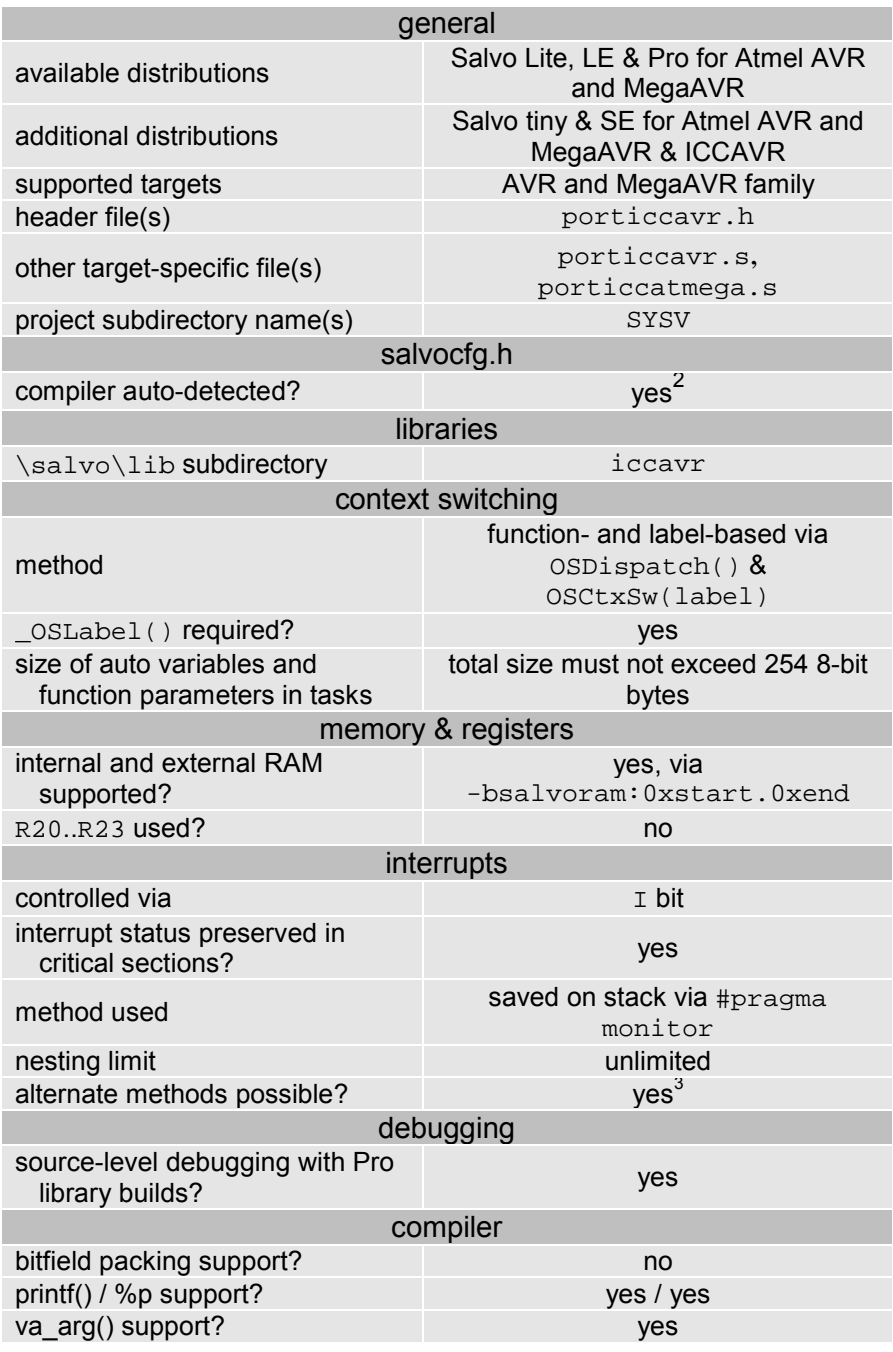

**Table 1: Features of Salvo Port to ImageCraft's ICCAVR C Compiler** 

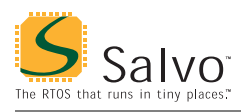

# **Libraries**

### **Nomenclature**

The Salvo libraries for ImageCraft's ICCAVR C compiler follow the naming convention shown in Figure 1.

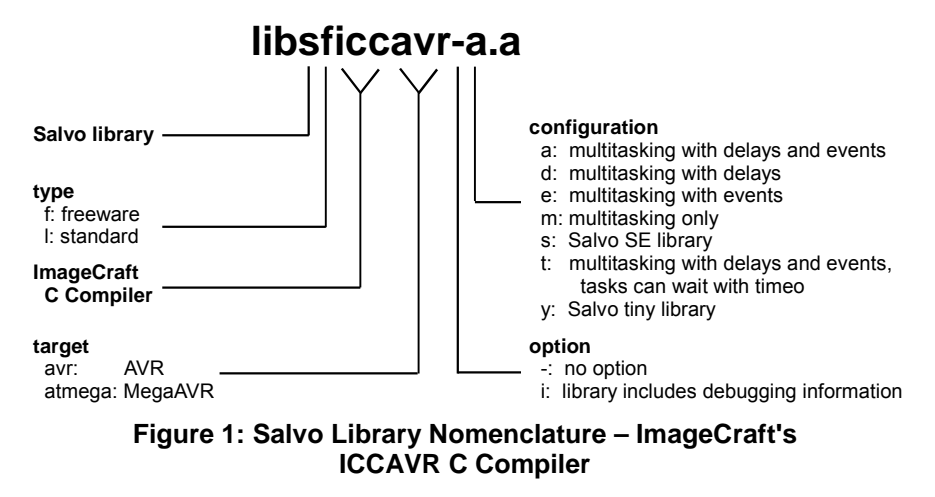

**Type** 

Salvo Lite distributions contain *freeware* libraries. All other Salvo distributions contain *standard* libraries. See the *Libraries* chapter of the *Salvo User Manual* for more information on library types.

#### **Target**

Each library is intended for one or more specific processors. Table 2 lists the correct library for each AVR and MegaAVR processor.

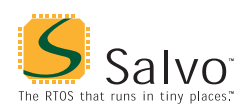

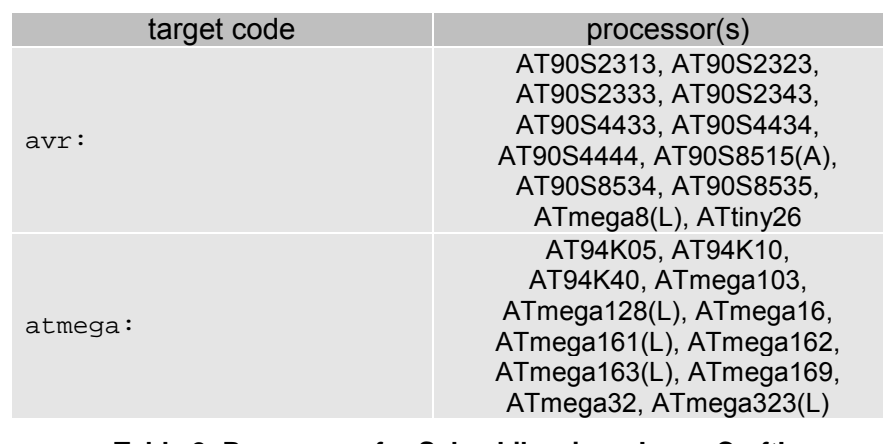

**Table 2: Processors for Salvo Libraries – ImageCraft's ICCAVR C Compiler** 

**Note** The target code for an unlisted processor can generally be deduced by whether the processor is a member of the standard AVR or MegaAVR family.

#### **Option**

Salvo Pro users can select between two sets of libraries – standard libraries, and standard libraries incorporating source-level debugging information. The latter have been built with ImageCraft's ICCAVR C compiler's +g command-line option. This adds source-level debugging information to the libraries, making them ideal for source-level debugging and stepping in the ICCAVR debugger. To use these libraries, simply select one that includes the debugging information (e.g. libsliccavrit.a) instead of one without (e.g. libsliccavr-t.a) in your ICCAVR project.

#### **Configuration**

Different library configurations are provided for different Salvo distributions and to enable the user to minimize the Salvo kernel's footprint. See the *Libraries* chapter of the *Salvo User Manual* for more information on library configurations.

#### **Build Settings**

Salvo's libraries for ImageCraft's ICCAVR C compiler are built using the default settings outlined in the *Libraries* chapter of the *Salvo User Manual*. Target-specific settings and overrides are listed in Table 3.

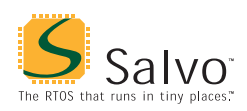

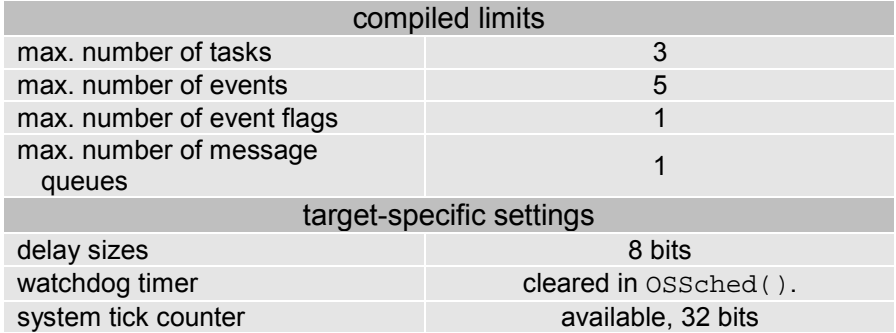

**Table 3: Build Settings and Overrides for Salvo Libraries for ImageCraft's ICCAVR C Compiler** 

**Note** The compiled limits for tasks, events, etc. in Salvo libraries can be overridden to be less (all Salvo distributions) or more (all Salvo distributions except Salvo Lite) than the library default. See the *Libraries* chapter of the *Salvo User Manual* for more information.

#### **Available Libraries**

There are a total of 34 Salvo libraries for ImageCraft's ICCAVR C compiler. Each Salvo for Atmel AVR and MegaAVR distribution contains the Salvo libraries of the lesser distributions beneath it.

### **Target-Specific Salvo Source Files**

One of two different source files, porticcavr.s or porticcatmega.s, is required for Salvo Pro source code builds. Use the one appropriate for your target as per the target code nomenclature shown in Table 2.

**Note** porticcavr.s will work on every AVR target that has 8KB or less of program memory. porticcatmega.s is required for MegaAVR targets can address more than 8KB of program memory.

### **salvocfg.h Examples**

Below are examples of salvocfg.h project configuration files for different Salvo for Atmel AVR and MegaAVR distributions targeting the AT90S8515.

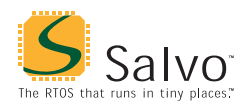

**Note** When overriding the default number of tasks, events, etc. in a Salvo library build, OSTASKS and OSEVENTS (respectively) *must also be defined* in the project's salvocfg.h. If left undefined, the default values (see Table 3) will be used.

### **Salvo Lite Library Build**

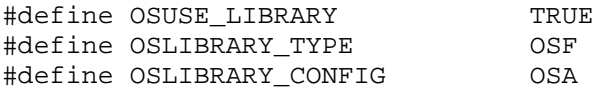

**Listing 1: Example salvocfg.h for Library Build Using libsficcavr-a.a** 

#### **Salvo tiny Library Build**

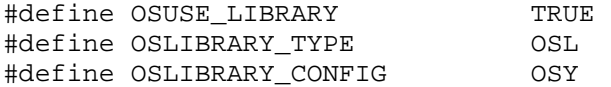

#### **Listing 2: Example salvocfg.h for Library Build Using libsliccavr-y.a**

#### **Salvo SE Library Build**

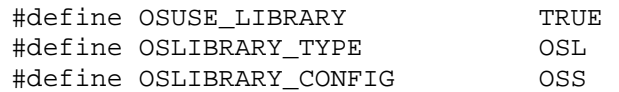

#### **Listing 3: Example salvocfg.h for Library Build Using libsliccavr-s.a**

#### **Salvo LE & Pro Library Build**

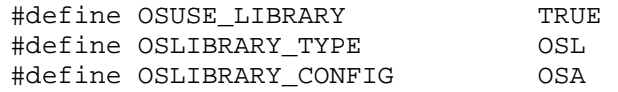

**Listing 4: Example salvocfg.h for Library Build Using libsliccavr-a.a or libsliccavria.a** 

#### **Salvo Pro Source-Code Build**

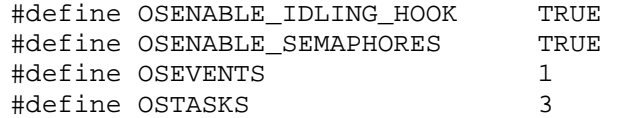

**Listing 5: Example salvocfg.h for Source-Code Build** 

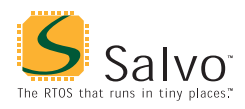

### **Performance**

#### **Memory Usage**

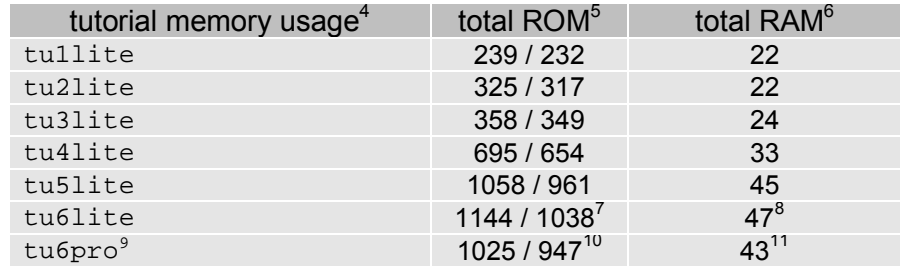

**Table 4: ROM and RAM requirements for Salvo Applications built with ImageCraft's ICCAVR C Compiler** 

### **Special Considerations**

#### **Stack Issues**

ImageCraft's ICCAVR C compiler uses two separate stacks – one for return addresses (the hardware stack, which uses SP) and one for parameter passing and local storage (the software stack, which uses Y).

Compared to a non-Salvo, non-multitasking application with similar call trees, the corresponding Salvo application will require an additional 4 bytes (i.e. two return addresses) in the hardware stack. $12$ 

The size of the hardware stack can be set in the ICCAVR IDE via Project  $\rightarrow$  Options  $\rightarrow$  Target  $\rightarrow$  Advanced  $\rightarrow$  Return Stack Size or on the iccavr linker command line, e.g.:

iccavr … -dhwstk\_size:20 …

Applications using nested interrupts, floating points or longs will require a hardware stack larger than the default size – see ICCAVR Help for more information.

#### **External SRAM**

Salvo's global objects<sup>13</sup> can be placed in internal or external RAM. In ImageCraft's ICCAVR IDE, the placement of objects (e.g. variables) in the data *program area* is controlled via Project  $\rightarrow$ 

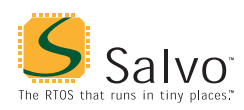

Options  $\rightarrow$  Target  $\rightarrow$  Device Configuration (Internal SRAM), etc. On the iccavr linker command line, placement of these objects is specified via –bdata:start.end, e.g.:

iccavr … -bdata:0x260.0xffff …

specifies that the data program area start at  $0 \times 260$  (the end of internal SRAM) and extend to  $0x$ FFFF (the 64K boundary).

Salvo's global objects can be placed – as a group – anywhere in RAM (internal or external) by specifying the start and end addresses of the salvoram program area. This applies to sourcecode and library builds. For example, to place all of Salvo's global objects in a 256-byte block of external RAM just beneath the 32K boundary, use

iccavr … -bsalvoram:0x7F00.0x7FFF …

when linking your application. $^{14}$ 

**Note** If you do not use the  $-b$  linker command-line argument, the salvoram program area will be located immediately after the bss program area in the data program area. Therefore it is only required if you wish to locate Salvo's global objects separately from your program's variables, etc. You can override the order of the program areas by using the .area assembler directive.

#### **Data Segments**

The RAMPD register is normally used to access the entire data space on processors with more than 64K bytes data space. There are no provisions for accessing Salvo's global objects outside of the current data segment of 64K bytes.

#### **Code Compressor**

Salvo is compatible with ImageCraft's ICCAVR Code Compressor $^{15}$  in both library- and source-code builds.

#### **Indirect Function Calls**

In order for Code Compressor to work properly, all indirectly called functions must be called through xicall. The contextswitching method employed by Salvo with ImageCraft's ICCAVR C compiler uses xicall for all of its indirect function calls.

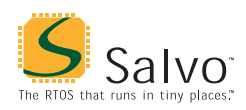

### **Registers R20..R23**

ICCAVR can be instructed to not use registers R20..R23. In practice, this has little effect on the Salvo code – it may result in a small speedup and smaller ROM size.

The Salvo libraries are built *without* using R20..R23 so that control of these registers is left to the programmer.

Salvo Pro users can control the use of these registers in a sourcecode build.

#### **Library Locations**

ImageCraft's ICCAVR C compiler expects libraries to be in \icc\lib. Therefore the Salvo installer places its libraries for ICCAVR in both \salvo\lib\iccavr and \icc\lib.

- Since saving and restoring of the  $I$  bit is intimately associated with the compiler's #pragma monitor, alternate methods are generally not recommended. 4
- Salvo v3.2.0 with ICCAVR v6.28.

<u>.</u>

- 5 In words. Second number reflects ROM size with Code Compressor enabled. Includes interrupt vectors and func\_lit table for functions called indirectly via  $x$ icall. R20..R23 are not used.
- In bytes. Does not include RAM reserved for the return address (hardware) stack or the parameter passing and local storage (software) stack. 7
- Includes 2 bytes from the idata section.
- $\frac{8}{9}$  Includes 2 bytes from the data section.
- Salvo Pro build differs slightly from Salvo Lite build due to configuration –
- 
- 
- see tutorial's salvocfg.h.<br>
<sup>10</sup> Includes 2 bytes from the idata section.<br>
<sup>11</sup> Includes 2 bytes from the data section.<br>
<sup>12</sup> Salvo Pro application can reduce this by 2 bytes (one return address) by
- inlining  $OSSched()$ .<br>
E.g. task control blocks, queue pointers, counters, etc.
- Failure to allocate enough RAM for the salvoram program area will result in
- an area 'salvoram' not large enough linker error.<br>
Code Compressor is included in ICCAVR Professional.

<sup>1</sup> tinyAVR devices are not supported because of their lack of RAM.

<sup>2</sup> This is done automatically through the \_\_IMAGECRAFT\_\_ and \_AVR symbols defined by the compiler.